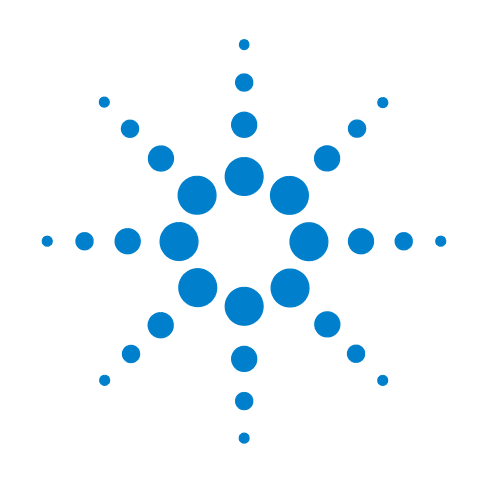

# **Agilent 240** 离子阱 **GC/MS**

# 混合源用户指南

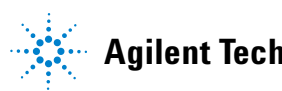

**Agilent Technologies**

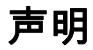

© Agilent Technologies, Inc. 2011

按照美国和国际版权法的规定,未经 Agilent Technologies, Inc. 事先同意和书 面许可,不得以任何形式或采取任何手 段(包括电子存储和检索或翻译成其他 语言)复制本手册中的任何内容。

# 手册部件号

G3931-97004

# 版本

2011 年 5 月,第一版

#### 美国印刷

Agilent Technologies, Inc. 5301 Stevens Creek Boulevard Santa Clara, CA 95051 USA

#### 安全声明

小心

小心事项表示存在危险。它表 示在执行某个操作步骤或操作 方法时必须加以注意;如果操 作不当或没有遵守相应的规 程,则可能会导致产品损坏或 重要数据丢失。只有完全理解 并符合指定的条件时,才可以 忽略小心事项的要求继续进行 操作。

# 警告

**"** 警告 **"** 声明表示存在危险。它 表示在执行某个操作步骤或操 作方法时必须加以注意;如果 操作不当或没有遵守相应的规 程,则可能会导致人身伤亡。只 有完全理解并符合指定的条件 时,才可以忽略警告声明的要 求继续进行操作。

目录

**1** [样品分析](#page-4-0)

# [概述](#page-4-1) 5 [查看反应离子](#page-5-0) 6 [样品引入](#page-6-0) 7 [反应气的电离](#page-6-1) 7 [转移和捕获反应离子](#page-7-0) 8 [样品电离](#page-7-1) 8 [离子存储](#page-8-0) 9 [选择性考量](#page-10-0) 11 设置 CI [试剂](#page-12-0) 13 [安装甲烷](#page-12-1) CI 13 调整 CI [气流](#page-12-2) 13 [采集数据](#page-14-0) 15 [激活一个方法](#page-15-0) 16 [注入单个样品](#page-16-0) 17 [使用样品列表进样](#page-17-0) 18 [监视运行状态](#page-18-0) 19

#### **2** [启动仪器](#page-20-0)

[初始抽真空](#page-20-1) 21 [检查真空状态](#page-21-0) 22 [诊断测试](#page-22-0) 23 [设置系统温度](#page-23-0) 24 [启动和关闭](#page-24-0) 25 [诊断检查](#page-26-0) 27 [调整和调谐](#page-26-1) 27 [自动调谐](#page-28-0) 29

# **3** [创建方法](#page-32-0)

[扫描功能](#page-32-1) 33 [使用向导创建新方法](#page-34-0) 35 [编辑方法段](#page-38-0) 39 [在手动控制中查看方法](#page-46-0) 47

#### **4** [模式转换](#page-50-0)

[内源转换为混合源](#page-50-1) 51 [外源转换为混合源](#page-50-2) 51

# [硬件更改的影响](#page-51-0) 52

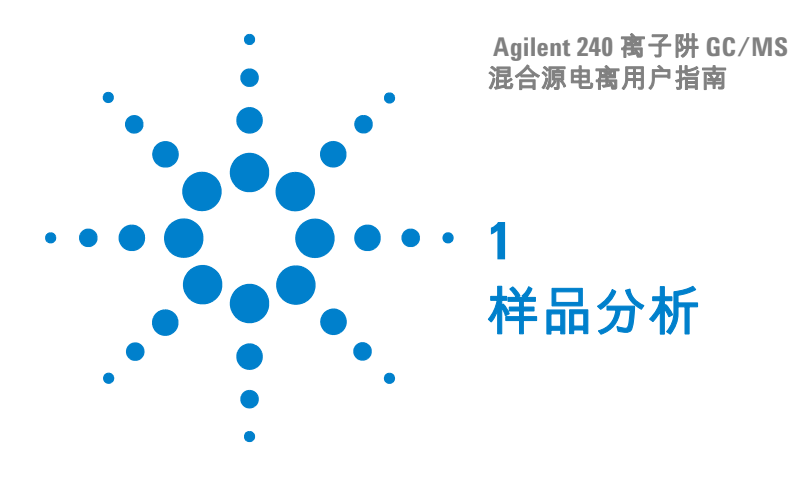

<span id="page-4-1"></span>概述

<span id="page-4-0"></span>混合源配置是 Agilent 240 离子阱 GC/MS 系统的三种操作配置之 一。在混合源配置中,将通过反应气的电子轰击离子化 (EI) 在外 源中产生反应离子。然后,这些反应离子将被提取到离子阱中,与 从 GC 色谱柱洗脱的分析物发生反应。这些反应将产生分析物离 子,这些离子保留在离子阱中。

这种技术的优点是避免离子分子与中性试剂发生反应 ,避免负离子 从外源移到离子阱时丢失。

与 EI 相比,混合源 CI 是一种较软的电离技术。也就是说,混合源 CI 给样品分子传递的能量比 EI 少。因此,被电离的样品分子所产 生的碎片较少,离子所预示的分析物分子量更有可能被观察到。除 了分子量确认,混合源 CI 质谱图常常能够给出重要的结构信息, 而这些信息从 EI 质谱图可能是无法得到的。

混合源模式需要外源电离选项、化学电离选项和安全芯片,但不需 要任何特定的硬件。在混合源模式下,必须存在外源,并且必须安 装传输线,才能使样品直接进入到离子阱中。与其他配置相同,可 以执行离子制备技术,包括选定离子存储 (SIS),并使用可选的软 件和设备执行串联质谱、自动方法开发 (AMD)、MS/MS、MS<sup>n</sup> 和 多反应监视 (MRM)。有关详细信息,请参见 《240 离子阱 GC/MS 软件操作帮助》。

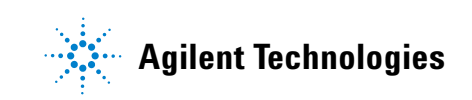

#### **1** 样品分析

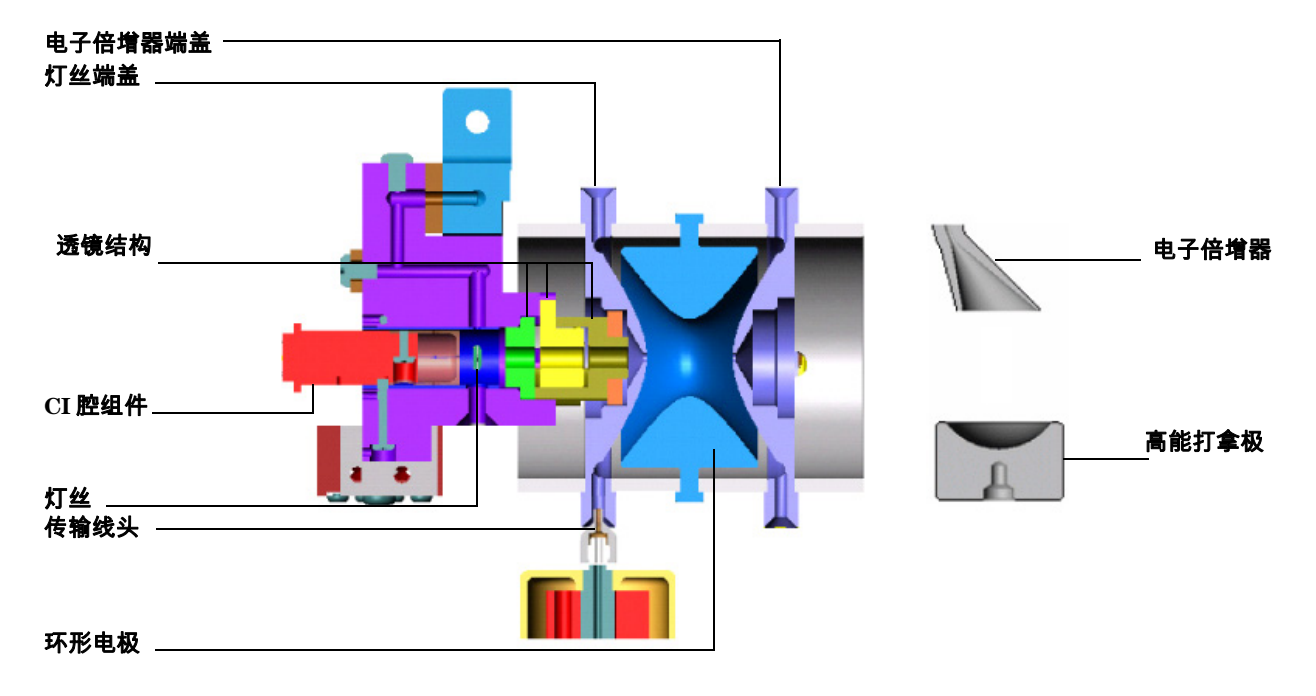

<span id="page-5-0"></span>图 **1** 混合源电离配置的示意图

# 查看反应离子

使用 " 查看反应离子 " 来调谐单个反应离子的隔离(请参见下图)。 在第一个图中,查看在反应离子开始和结束质量范围中的所有 离子。

由于没有指定抛出幅度,因此可以查看该范围内的所有离子:

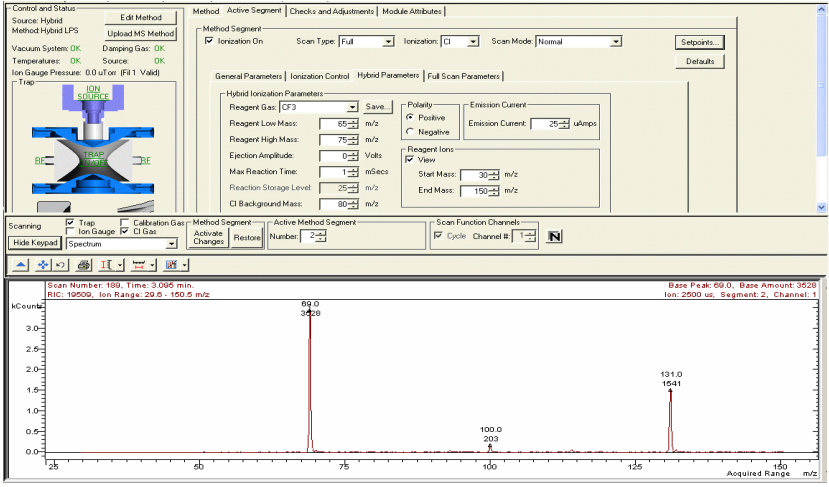

在下图中,抛出幅度设置为 20 V,因此可去除在 100 m/z 和 131 m/z 范围内的离子。

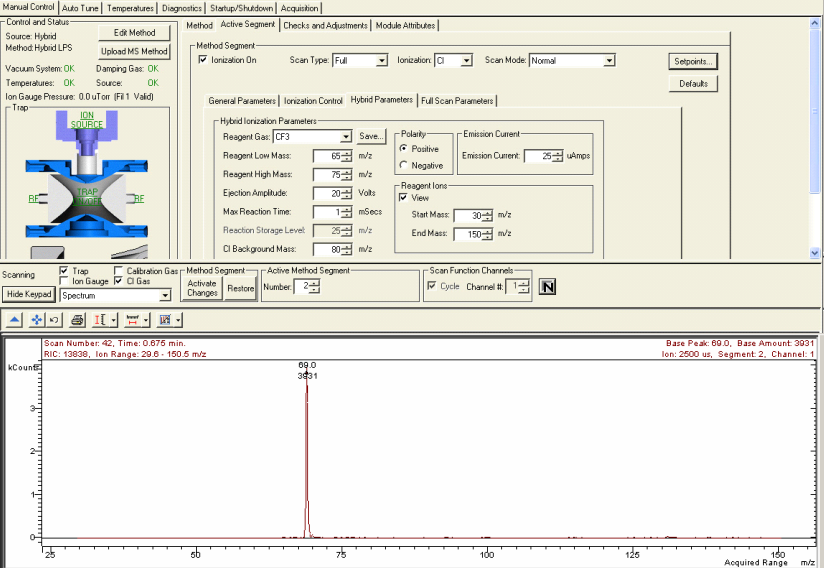

<span id="page-6-1"></span><span id="page-6-0"></span>样品引入

化合物通过传输线从 GC 色谱柱引入内离子源。

# 反应气的电离

正极化学电离 **(PCI)** 反应气导入离子阱,然后对该气体进行 EI, 以形成反应离子。反应离子然后与样品分子发生离子 - 分子反应, 以形成样品分子的离子及其碎片。

反应离子的形成是一个复杂的过程。例如,将甲烷用作反应气时, 反应气离子的形成过程如下:

第一步,甲烷被电离,形成两种主离子:

 $CH_4 + e^- \rightarrow (CH_4^{\bullet})^+ + 2e^ CH_4 + e^- \rightarrow CH_3^+ + e^- + H^-$ 

这些主离子随后快速反应以形成占支配地位的二级离子,CH $_5^{\rm t}$  和  $C_2CH_5^+$  :

 $\text{CH}_4^{\bullet}$  )<sup>+</sup> +  $\text{CH}_4 \rightarrow \text{CH}_5^{\bullet}$  +  $\text{CH}_3^{\bullet}$  $CH_3^+$  +  $CH_4 \rightarrow C_2CH_5^+$  +  $H_2$ 在电子电离期间,在外部离子源中形成稳定的负离子。 例如,甲醇 CI 试剂形成 m/z 为 31 的稳定的负离子:  $CH_3OH + e^- \rightarrow (CH_3OH)^{-}$ 

 $(\text{CH}_3\text{OH})^+$ <sup>+</sup> + CH<sub>3</sub>OH  $\rightarrow$  CH<sub>3</sub>O<sup>+</sup> + CH<sub>3</sub>O<sup>+</sup> + H<sub>2</sub>

# <span id="page-7-0"></span>转移和捕获反应离子

通过将极性相反的电压施加到离子源和离子阱之间的三个透镜,反 应离子将被转移到离子阱。透镜电压对于混合源 PCI 为负极,对于 混合源 NCI 为正极。透镜上的电压在 " 自动调谐 " 模式下进行调 谐,以更好地将离子推向离子阱。施加在离子阱上的离子阱 DC 偏 移电压将形成一个势阱,以捕获高于在 RF 存储水平确定的质量的  $\overline{m}$ 有离子。默认 RF 存储水平是  $35u$ , 因此只有超过此  $m/z$  的离子 才会存储在离子阱中。因此,不会存储 m/z 17 和 29 的 CI 反应离 子,只有 35u 以上的反应离子才会与分析物分子发生反应。这种选 择反应离子的功能提高了混合源操作模式的可选择性。

#### <span id="page-7-1"></span>样品电离

在第二步中,从 GC 色谱柱洗脱的样品分子将通过正极化学电离或 负极化学电离在质谱仪中进行电离。

正极化学电离:在带正电荷的反应离子和 GC 分析物之间发生离子 分子反应。

反应气离子与样品分子之间主要有四种类型的反应,这些反应是:

- $(A)$  质子转移:  $(RH)^+ + M \rightarrow (MH)^+ + R$
- (B) 氢化物提取:  $R^+$  + M → (M H)<sup>+</sup> + RH
- (C) 缔合: R<sup>+</sup> + M  $\rightarrow$  (MR)<sup>+</sup>
- (D) 电荷转移: R<sup>+</sup> + M → M<sup>+</sup> + R

其中 R<sup>+</sup> 是二级反应气离子, M 是中性样品分子。

对于使用甲烷进行的混合源 CI,质子转移 (A) 是主要的反应类型 缔合 (C) 是第二个经常被观察到的反应。在这两种情况下,所产生 的偶电子离子常常是相对稳定的,经常可以观察到很强的 (M+1) 质子化分子或者 (M+29) 和 (M+41) 加合离子,即便相同组分的 EI 质谱图无法显示任何分子离子。甲烷是混合源配置中最有用的 PCI 反应气。

负极化学电离:带负电荷的低能量电子将附着到具有高电子亲和力 的 GC 样品分子上。

甲烷在负极化学电离中的作用与在 PCI 中不同。除了对源中的甲 烷进行电离以外,在该过程中,碰撞甲烷的电子还将其大部分能量 转移到甲烷分子和离子中。如果源中的甲烷压力足够高,使得甲烷 分子与电子之间发生许多碰撞,此能量最后将热能化的电子能量转 移到小于 1 eV 的级别。当电子能量较低时,可能会附着到具有高 电子亲和力的分子。

# <span id="page-8-0"></span>离子存储

在反应离子与分析物发生了反应后,分析物离子由施加在离子阱的 环形电极上的 RF 场存储在离子阱腔中并稳定下来。在电离期间, 此 RF 场的电压相对较低,这样便于存储整个所需质量范围内的离 子。辅助氦气流将进入离子阱,缓冲离子运动,并使离子更加集中 在离子阱的中心位置。将氦气用作缓冲气体是因为较重的气体会使 质谱分离度变低。使用 1 毫升/分钟的流速。

#### 离子制备

离子存储在离子阱中之后,就可以对其进行操控了。可以将波形组 合施加于离子阱电极,以隔离或去除所形成的并存储在离子阱中的 特定离子。

这些选项包括串联质谱 (MS/MS) 和选定离子存储 (SIS) ,可以在 进行质量分析之前对存储在离子阱中的离子执行这些选项。在 MS/MS 中,父离子将被隔离,然后通过与氦缓冲气的碰撞来发生 分解,以形成产物离子。在 SIS 中,施加共振波形,以将存储质量 范围内不需要的离子抛出,而仅使用在相关质量范围内的离子来填 充离子阱。离子制备方法的优点类似于其他样品制备方法,如降低 噪声和增强选择性。

混合源配置可以有 SIS、MS/MS、MS<sup>n</sup> 和 MRM 等离子制备选项。  $SIS$  包括在所有仪器中, 而 MS/MS、MS<sup>n</sup> 和多反应监视 (MRM) 在 安装了 MS/MS 选项后才可用。

#### 离子分析

存储的离子被施加在环形电极上的 RF 电压逐渐升高到某个高值。 离子从低质量到高质量逐渐失去稳定状态,然后被抛出离子阱。施 加在端盖电极上的辅助偶极电压和四极电压在此过程中可提高质 量分离度。离子被抛出后将撞击高能打拿极,在电子倍增器上开始 信号放大过程。

离子阱有一个最大存储容量,超过该容量,将会导致质量分离度和 质谱图质量恶化。所产生的离子的数量与电离时间成比例:电离时 间越长,产生的离子就越多。自动增益控制 (AGC) 功能可控制电 离时间,使离子阱内离子的数目总处于最佳状态。

AGC 扫描功能由一个预扫描和最多六个分析扫描段组成。在预扫 描中检测到的离子的数量用于计算分析扫描的电离时间。

质量大于由 RF 存储水平设置的选定值的所有离子将存储在离子 阱中,而质量大于选定的高质量限值的离子将被施加在端盖上的 波形去除。有关详细信息,请参见《240 离子阱 GC/MS 软件操作 帮助》。

#### 扫描离子以收集质谱图

混合源化学电离的扫描过程与电子电离的扫描过程相似。在执行了 电离、捕获和离子制备步骤之后,离子被扫描出离子阱,到达高能 打拿极和电子倍增器。将通过增加环形电极上的 RF 电压来实施质 量扫描;将在用户指定的扫描范围内按低质量到高质量的顺序收 集质谱图。从离子阱抛出的离子被吸引到高能打拿极上。在正离子 模式下,电子从高能打拿极 (–10000 V 的电压)上抛出,然后被 推向电子倍增器。在负离子模式中,正离子从打拿极 (+10000 V 的电压)抛出,然后被推向电子倍增器。信号被倍增器放大约  $10^5$ 倍,通过一个积分器发送,以收集每个 m/z 的强度。MS 数据是以

采集质量范围内的每个 m/z 的离子 - 强度对的形式存储的。每次分 析扫描都将存储一个完整的质谱图。在混合源 CI 模式中,有两种 类型的质量扫描。首先,预扫描将计算在一个较短的固定电离时 间内所形成的离子的数量。根据预扫描离子数进行的计算完成 后,将根据 AGC 预扫描算法建议的电离时间形成离子,然后进行 分析扫描。

#### 谱库检索

240 MS 软件没有混合源 PCI 或 NCI 质谱图的谱库;然而,用户可 以创建这些质谱图的谱库。有关创建谱库的详细信息,请参见 《240 离子阱 GC/MS 软件操作帮助》。

# <span id="page-10-0"></span>选择性考量

混合源化学电离的一个传统优势是选择性较好。在混合源 PCI 中, 如果用甲烷为 CI 气,碳氢化合物的响应情况很差。因此,如果要 在有碳氢化合物污染的样品中找到目标化合物,采用甲烷 PCI 就 比采用 EI 模式要容易得多。同样,负极 CI 仅对具有高电子亲和力 的种类 ( 如卤化物 ) 有较好的响应; 其他类型的种类的化学背景甚 至不会在色谱图中显示出来。

正因为有这些选择性的考量,在方法开发期间多花费一些时间,采 用 MS 系统中不同的电离和离子制备选项是十分值得去尝试的。

#### 使用混合源模式获取更多信息

对于许多种类,分子离子会发生许多单分子分裂,因此质谱图中只 有很少的强度或没有强度可以确定分子质量。可通过检查 NIST 质

谱库来确认这一点。在尝试识别未知种类时,选择反应离子的能力 可以促使发生高选择性的反应离子/分析物反应,以帮助确定分析 物的分子量和同分异构配置。

# <span id="page-12-3"></span><span id="page-12-0"></span>设置 **CI** 试剂

虽然可以在混合源配置中使用多个液体和气体试剂,但甲烷是最佳 选择。诸如甲醇和乙腈之类的液体试剂对混合源正极化学电离 PCI 中的大部分分析物产生的响应较弱。

# <span id="page-12-1"></span>安装甲烷 **CI**

有关安装 CI 气体的完整详细信息,请参见《240 离子阱 GC/MS 硬 件操作手册》中的 " 安装 CI 反应气 " 部分。

要安装气体试剂,请执行以下操作:

- **1** 使用 50 毫升/分钟限流器将供气瓶的调节器连接到仪器背面。
- **2** 打开甲烷气瓶,将调节阀的第二级压力设置为 20 psi。
- **3** 有关详细信息,请参见 《240 离子阱 GC/MS 硬件操作手册》。

# <span id="page-12-2"></span>调整 **CI** 气流

- **1** 打开 " 手动控制 " 中的 " 检查和调整 " 选项卡对话框。
- **2** 单击 **CI** 气体调整,然后单击开始按钮。
- **3** 使用 240 MS 前门内侧的 CI 气体调节阀。顺时针转动旋钮可增 大气流,逆时针转动可减小气流。其目的是将离子规压力设置  $\overline{c}$   $70 \leq 100 \mu$ Torr 范围内。调整气体,直到调整结果为 " 良好 "。

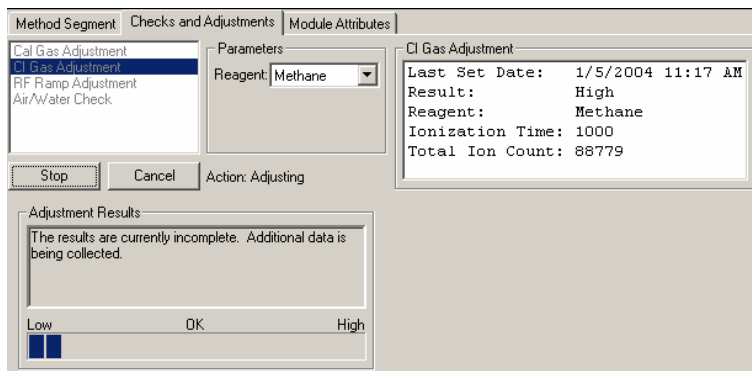

# <span id="page-14-0"></span>采集数据

单击**开始采集**以开始运行。如果开始一个分析,而此时仪器正处于 另一模式下,软件将自动将 MS 模块转到 " 采集 " 模式。

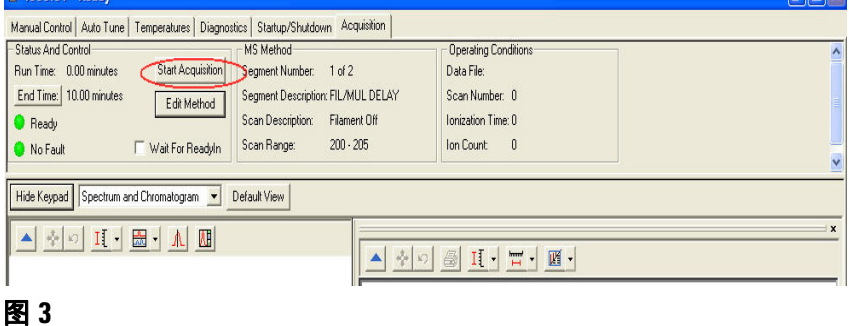

如果 GC 未就绪,则会在屏幕顶部显示 " 未就绪 " 消息。在 GC 和 自动进样器变为就绪状态后," 未就绪 " 将改为 " 就绪 "。要确定各 个部件的就绪状态,可转到 Windows 下方的顶部下拉菜单,查看 240 MS、 7890 GC 和进样器模块的状态。各个部件就绪之后,就 可以开始分析了。

分析可以运行单个样品或者采用自动序列运行一批样品。

要运行单个样品,请执行以下操作:

- **•** 要在手动模式下运行,请参见第 17 页上的 " [注入单个样品](#page-16-0) "
- **•** 要在自动模式下运行,请参见第 18 页上的 " [使用样品列表](#page-17-0) [进样](#page-17-0) "

所用的单个样品和样品列表均可以从 QuickStart 进行。有关使用 QuickStart 的详细信息,请参见 《240 离子阱 GC/MS 软件操作 帮助》。

# 状态和控制

在采集开始之前, " 状态和控制 " 区域将如下图所示。

- **•** " 运行时间 " 为 0.00 分钟。
- **•** " 结束时间 " 是当前活动方法中为 240 MS 模块指定的运行长度。
- **•** 就绪和无故障灯是绿色。

可以单击 " 开始采集 " 按钮以越过自动运行,在系统变为 " 就绪 " 之前启动运行事件。但是,按照该方式启动的运行,其文件名将命 名为 4000.x.sms,而不是在自动运行中所指定的文件名称。

单击 " 编辑方法 " 按钮以打开 " 方法编辑器 " 并修改方法。保存所 做的更改并返回到系统控制之后,软件将提示您重新激活方法。

更改 MS 模块的结束时间不会更改 GC 结束时间。必须从 Windows 菜单访问 GC 模块,然后单独更改 GC 结束时间。

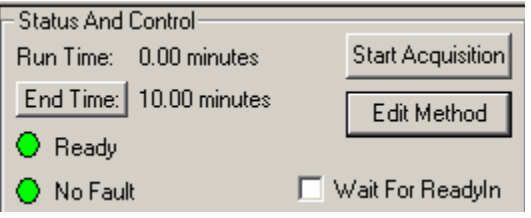

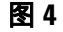

# <span id="page-15-0"></span>激活一个方法

- **1** 单击文件菜单。
- **2** 单击激活方法。

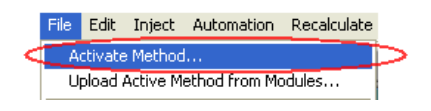

- **3** 通过以下方法选择一个方法
	- **•** 单击最近使用的文件以显示最近使用的八个方法。
	- **•** 从文件夹中选择了一个方法后单击打开。

# <span id="page-16-0"></span>注入单个样品

**1** 单击 " 进样 " 菜单中的 " 注入单个样品 "。

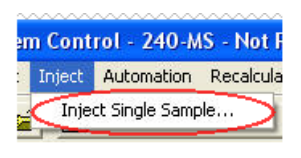

#### 图 **6**

- **2** 当 " 注入单个样品 " 窗口打开后,执行以下操作:
	- **•** 输入样品名称。
	- **•** 如果配置了自动进样器,则输入样品瓶的样品瓶号。
	- **•** 检查以确认进样量和所使用的进样器是正确的。
	- **•** 单击默认值,以更改任何参数的默认值。
	- **•** 单击数据文件以创建包含更多信息 (如日期和时间)的名 称,或更改数据文件存储的目录。

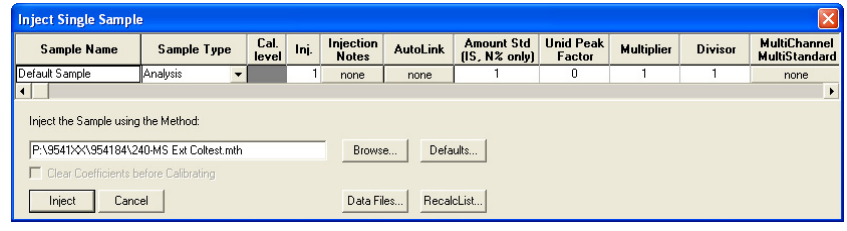

- **3** 单击进样以采集数据。
	- **•** 如果 MS 未处于 " 采集 " 模式下,它将自动变为该模式。
	- 如果自动进样器正在进样,它将在仪器模块变为 " 就绪 " 后 开始进样。
	- **•** 如果要进行手动进样,则等待 " 系统控制 " 标题栏中显示 " 正 在等待样品进样 ",并且 " 系统控制 " 工具栏右侧的黄色 " 等 待 " 灯将闪烁。然后注入样品。

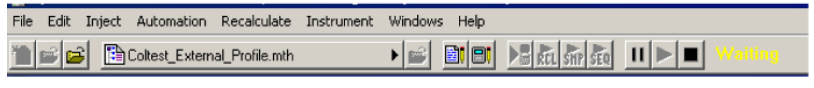

图 **8**

# <span id="page-17-0"></span>使用样品列表进样

可以在 " 自动文件编辑器 " 或 " 系统控制 " 中创建并编辑样品列 表。

要从 " 系统控制 " 编辑样品列表并注入多个样品,请执行以下操 作:

**1** 从 " 文件 " 菜单中单击 " 新建样品列表 " 或 " 打开样品列表 "。

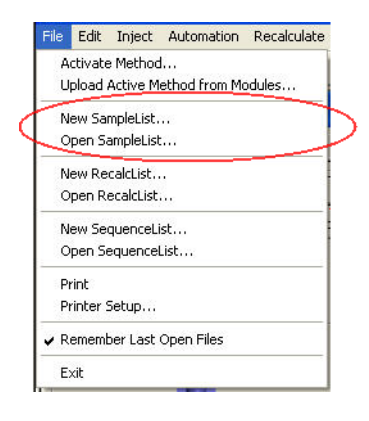

- **2** 将打开样品列表的 " 样品列表 " 窗口。它包含特定于所配置的自 动进样器的区域。请参见下图。
	- **•** 使用鼠标左键拖动电子表格列的边框,更改电子表格列大小。
	- **•** 使用鼠标右键单击列标题可显示格式设置选项。表格滚动到 右侧时," 样品名称 " 列不会滚动,便于查看为其输入其他参 数的样品。
	- **•** 单击添加可添加其他样品。输入所有样品的名称、样品类型 和样品瓶号。
- **3** 单击左下角的开始,启动样品列表。

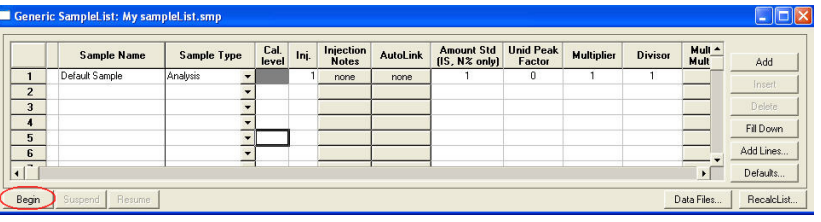

图 **10**

# <span id="page-18-0"></span>监视运行状态

可在仪器窗口中监视运行状态。 " 状态和控制 " 窗口以及工具栏将 显示运行状态。

可在 " 系统控制 " 中监视色谱图和质谱图,或单击色谱图工具栏中 最右边的按钮以转换到 "MS 数据查看 ",可以在采集数据文件的同 时执行谱库检索等操作。

有关数据采集功能的详细信息,请参见 《240 离子阱 GC/MS 软件 操作帮助》中的 " 采集 GC/MS 数据 " 部分。

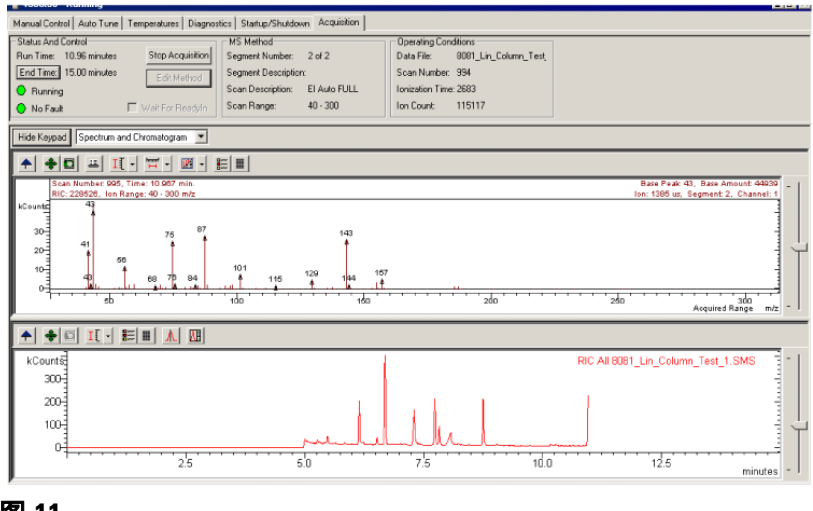

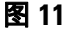

#### 样品分析

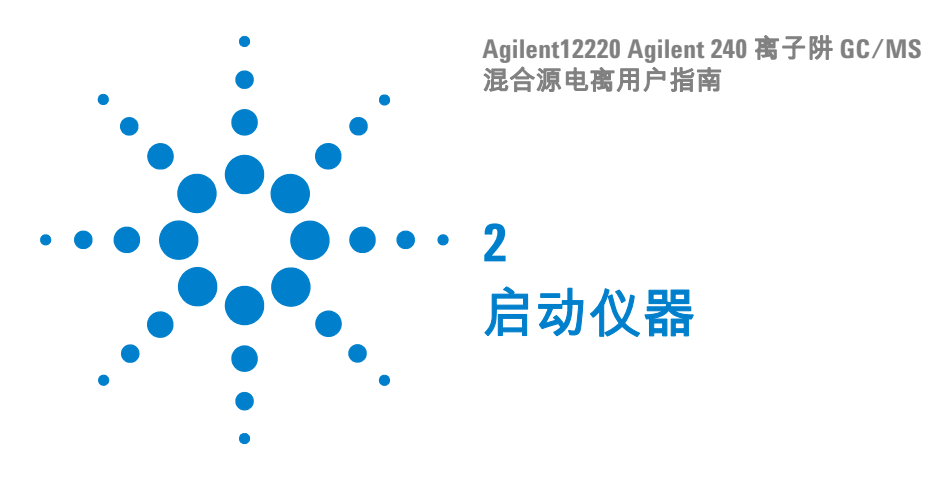

<span id="page-20-1"></span>初始抽真空

<span id="page-20-0"></span>检查以下内容:

- **•** 确认真空连接没有泄漏
- **•** 确认传输线已安放在离子阱中
- **•** 确认按顺时针关闭放空阀
- **•** 确认色谱柱没有破裂

打开主电源开关;低真空泵应当在 10 到 20 秒之内停止发出咯 咯声。

如果泵继续发出咯咯声,则执行以下操作:

- **1** 确认质量分析器组件已正确安放在真空腔上 (应当没有缝隙)。
- **2** 确认传输线已安放在离子阱中。
- **3** 确认放空阀已密封。

打开系统控制,然后显示启动 / 关闭页面。

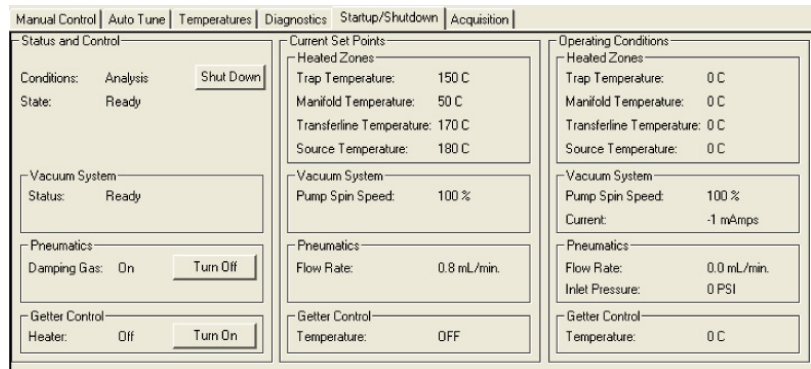

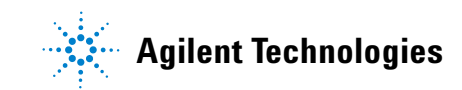

# <span id="page-21-0"></span>检查真空状态

真空读数提供在抽真空之后 (以及操作期间)有关 MS 的许多信 息[。表](#page-21-1) 1 显示了 240 MS 在内源模式下典型的操作范围。

<span id="page-21-1"></span>表 **1** 外源模式下典型的操作范围

| 速度    | 100%            |
|-------|-----------------|
| 电流    | 200 到 300 mAmps |
| 功率    | 9至13瓦           |
| 离子规压力 | $<$ 20 µTorr    |
| 低真空管道 | $< 50$ mTorr    |

如果 " 泵的转速 " 没有稳定增加,表明系统可能有泄漏。较大的泄 漏可能会使涡轮分子泵的速度低于 100%。如果在泵速达到 100% 后泵电流增大,或离子规压力增大,则表明有小的泄漏 (请参见 " 诊断 ")。可通过观察离子规读数中的变化来诊断小的泄漏,并使 用方法 Service.mth 中的泄漏检查部分找出泄漏的具体位置。有关 泄漏故障诊断的详细信息,请参见 《240 GC/MS 离子阱硬件操作 手册》中的 " 故障诊断 " 部分。

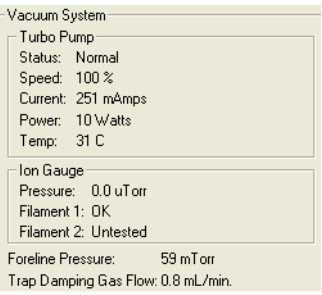

## 启动阻尼气流量

增加阻尼气可能会提高灵敏度,也可能不会。在没有阻尼气的情 况下启动,然后将气流增加到 0.5 毫升/分钟,确定灵敏度是否 提高。

当涡轮分子泵的转速达到 100% 时,打开阻尼气和采集器。气流打 开后,可在对话框右侧的 " 操作条件 " 区域中检查速率。缓冲气流 是保持质谱分离度所必需的;氦气也有助于捕获从外源进入离子 阱的离子。尽管依赖于氦气流速的捕获效率和仪器灵敏度与化合物 相关,但可将初始流速设置为 3 到 4 毫升/分钟。

可在 " 模块属性 " 选项卡中设置氦缓冲气流速。

# <span id="page-22-0"></span>诊断测试

使用 " 监视 " 选项卡监视仪器的当前状态。可监视真空系统、电子 倍增器、波形系统、温度和离子源。

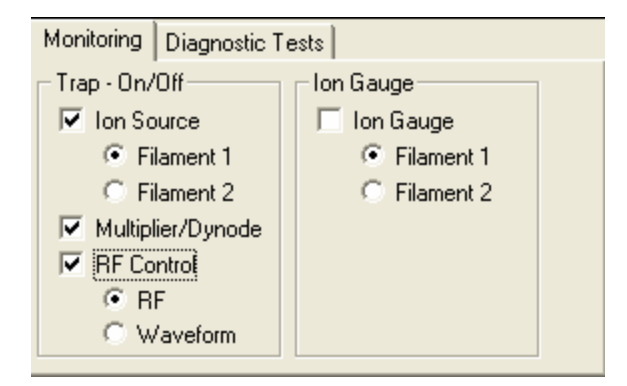

使用 " 诊断 " 选项卡在 240 MS 上执行硬件检查。有关诊断测试的 详细信息,请参见 《240 GC/MS 离子阱软件操作手册》中的 " 诊 断 " 部分。有关诊断测试的详细信息,请参见 《240 GC/MS 离子 阱软件操作手册》中的 " 诊断 " 部分。

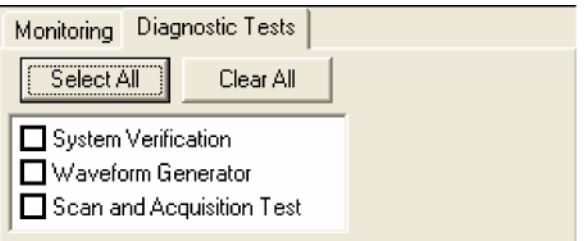

# <span id="page-23-0"></span>设置系统温度

#### 分析温度

离子阱温度对于在混合源配置中进行的分析来说很重要,因为此温 度必须足够高才能防止分析物在从 GC 色谱柱洗脱到离子阱中时 发生冷凝。

更改源温度只需要几分钟的时间。然而,源温度变化可能对透镜调 谐和质量校正产生细微的影响。在达到所需的源温度后应立即执行 质量校正和离子阱功能校正,然后在数小时后或在第二天开始时再 次进行校正。

设置传输线温度,使 GC 色谱柱柱箱与 MS 之间没有冷点存在。将传 输线温度设置为比活动方法的最高色谱柱温度低 20 °C 比较合适。

默认的真空腔温度的典型值为 50 ℃,可消除室温的变化可能对系 统造成的不良影响。

#### 系统烘烤

要将 240 MS 放空时在真空腔上所吸收的水分去除掉,可从 " 系统 控制 " 中的 " 温度 " 选项卡执行烘烤。

在运行重基质样品(环境或生物提取)之后,烘烤还可以从 MS 去 除化学背景。

下图显示了典型的烘烤设置。烘烤开始时,温度将升高到在 " 烘烤 " 选项卡对话框中设置的值。" 控制和状态 " 区域中的 " 保留时间 " 将减小,直到烘烤完成。系统温度将返回到在 " 分析 " 选项卡中设 置的值。烘烤完成后至少等待 2 小时,然后才能进行自动调谐或运 行 240 MS,这样可以使所有温度区域完全达到平衡状态。

传输线温度不能超过色谱柱的最高恒温温度。

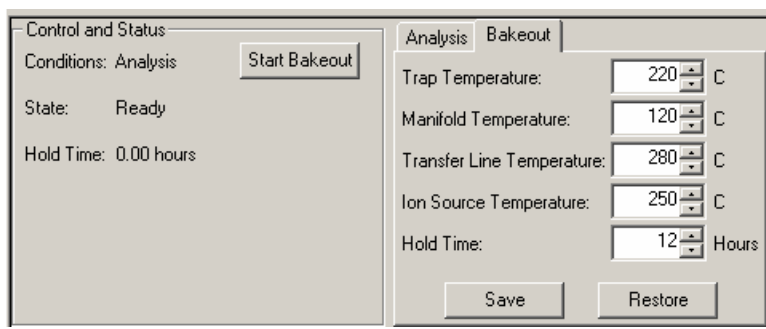

# <span id="page-24-0"></span>启动和关闭

#### 使用**启动 / 关闭**可安全有序的方式启动或关闭系统。

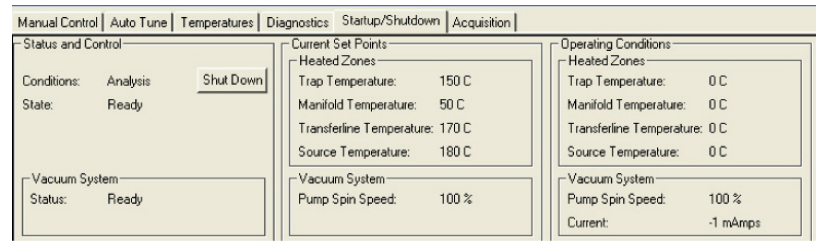

# 启动系统

首次打开系统时,"系统控制 " 在 " 启动 / 关闭 " 模式下工作。在 系统启动期间,可以在**操作条件**区域的涡轮分子泵速中观察到速 度的增加情况。软件将锁定在 " 启动 / 关闭 " 模式, 直到泵速达 到 100%。还可以在操作条件部分中看到加热区的温度读数的增加 情况。

泵速在合理的时间内达不到 100% 表明真空系统有泄漏,应采取措 施解决泄漏问题。有关详细信息,请参见 《240 GC/MS 离子阱硬 件操作手册》中相应的 " 故障故障 " 部分。

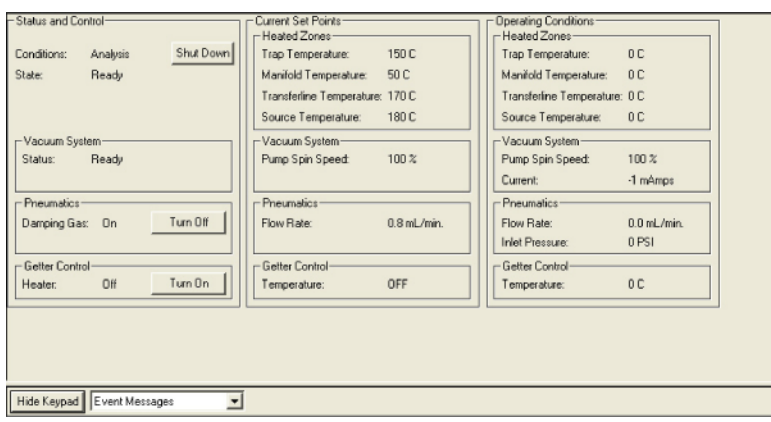

# 关闭系统

要关闭 240 MS,可单击屏幕左上角的关闭按钮。加热器将关闭, 涡轮分子泵的转速将逐渐降低到全速的 35%。在下图中,已单击了 关闭。请注意,涡轮分子泵的转速将随着温度的降低而降低。

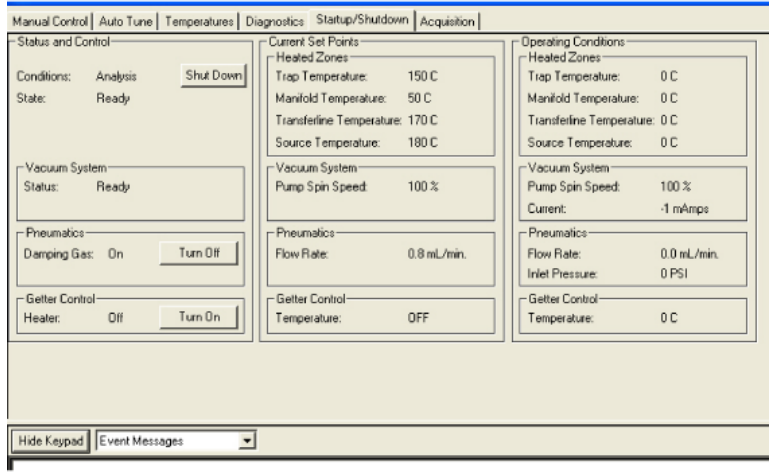

要在关闭系统后重新启动它,可单击屏幕左侧的启动按钮。泵将重 启,加热器将打开。

当所有温度区域都冷却到 80 °C 以下时,将系统后面的主电源开 关转到 " 关闭 " 位置。使用前面板上的放空阀手动放空系统至少 5 分钟。

在将质量分析器组件从真空腔真空系统中提出来之前,应收回传输 线。否则,可能会损坏传输线端头和离子阱组件。

# <span id="page-26-0"></span>诊断检查

当涡轮分子泵的转速达到 100% 后,就可以进行正常操作了。通过 运行 " 诊断 " 模式的 " 诊断测试 " 选项卡对话中的所有例程来检查 仪器是否有问题。单击**全选**按钮,然后单击左侧的 " 控制和状态 " 区域中的**开始诊断**按钮。如果测试失败,请参见 《240 GC/MS 硬 件操作手册》中的 " 故障诊断 " 相关部分。

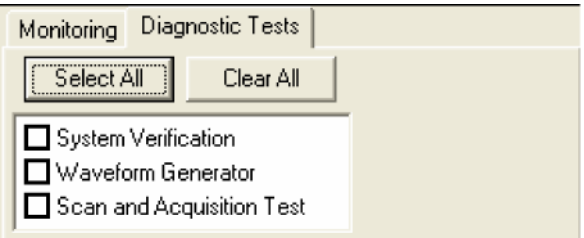

# <span id="page-26-1"></span>调整和调谐

#### **RF** 调谐

在执行以下任意操作后,在 " 手动控制 " 的 " 检查和调整 " 选项卡 对话框中调整 RF 调谐:

- **•** 执行 MS 维护。
- **•** 更换质量分析器组件。
- **•** 更改 MS 配置。

#### **RF** 阶升调整

- **1** 单击"手动控制"中的"检查和调整"选项卡中的"RF 阶升调整"。
- **2** 单击开始。
- **3** 用一字螺丝刀转动 240 MS 前门内侧的 RF 调整螺丝,顺时针或 逆时针转动,直到调谐显示屏显示一条直线,并且强度为最小 值。 " 调整结果 " 区域中的状态栏应刚好在 " 正常 " 下方。

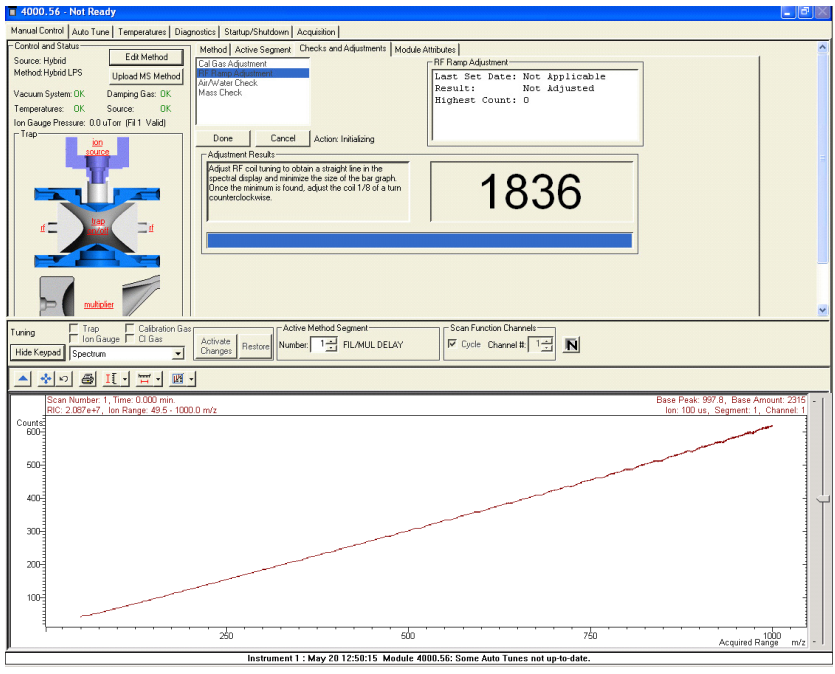

# 校正气体调整

在执行自动调谐过程之前,检查全氟三丁胺 (PFTBA 或 FC-43) 校正气体。

要调整校正气体,请执行以下操作:

- **1** 单击"手动控制"中的"检查和调整"选项卡中的"校正气体调整"。
- **2** 转动 240 MS 前门内侧的校正气体阀,顺时针转动可减小气流, 逆时针转动可增大气流。调整流量, 使 " 调整结果 " 区域中的状 态栏显示 " 正常 "。

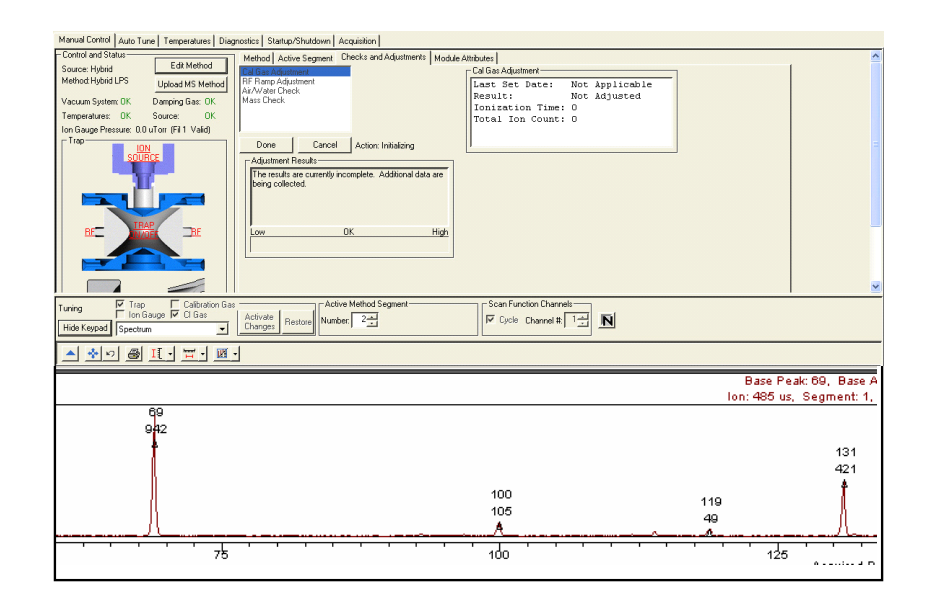

# **CI** 气体调整

在混合源化学电离 (CI) 模式中采集数据之前,应调整 CI 反应气压 力。有关如何设置甲烷 CI 气体的详细信息可在第 13 [页上的](#page-12-3) " 设置 CI [试剂](#page-12-3) " 部分中找到。

# 空气/水检查

空气泄漏以及需要烘烤系统这两个因素会导致系统中空气或水的 压力变得过高,从而造成系统性能变差。此例程提供空气和水含量 的信息。

空气 / 水检查使用使增益达到  $10^5$  的电子倍增器电压, 而不是手动 设置。如果更换了电子倍增器, 应在执行空气 / 水检查*之前* 对电子 倍增器进行自动调谐。

# <span id="page-28-0"></span>自动调谐

根据不同的配置和设置,可使用不同的自动调谐例程。在首次设置 仪器时,并且只要执行了重大的维护操作,都应执行自动调谐。此 外,只要温度或 RF 调整发生了变化,都应执行质量校正和离子阱 频率校正。

无论在 EI 模式还是在混合源 CI 模式中,自动调谐的操作方式都是 相同的;不需要对混合源 CI 运行其他自动设置、调谐和校正程序。

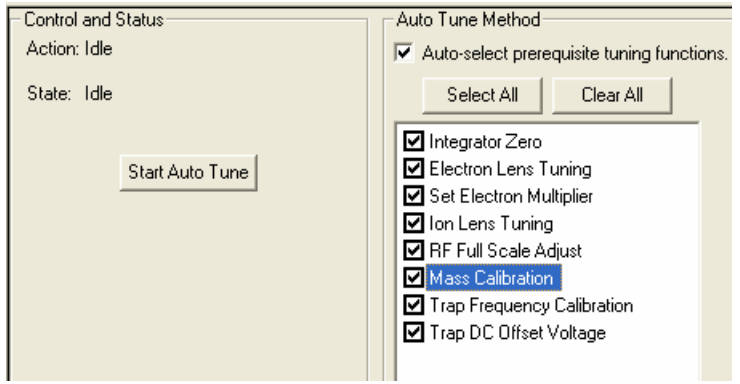

#### 积分器归零

当灯丝关闭时,积分器归零可获取来自积分器电路的信号电平的平 均值。当灯丝关闭时,来自此电路的主要信号源是电子噪声。将调 整积分器归零,使电子噪声不会从离子阱产生虚假离子和离子,以 避免撞击倍增器而形成可测量的信号。

#### 设置电子倍增器

设置电子倍增器将确定两种设置,一种是使倍增器增益达到约  $10^5\,$ 时所需的倍增器电压,另一种是电子倍增器电压增加以获得最佳峰 强度和分离度。

#### 电子透镜调谐

电子透镜调谐包括在打开或关闭透镜后立即测量发射电流的瞬态 行为。如果透镜不平衡,发射电流将立即发生变化,并与不平衡状 态成比例。如果平衡在 200 到 300 µA 范围之外,该算法将通过一 次更改四个变量中的一个变量的值来搜索最佳值。如果未找到用于 透镜调谐的最佳电压设置,自动调谐将生成一条错误消息,并恢复 仪器中的最后的值。

单击 " 电子透镜调谐 " 框后,将显示另外的 " 调谐期间打开 CI 气流 " 选项。对于混合源模式中的 CI 方法,必须在 CI 推杆(CI 腔)正 确到位以及 CI 气体打开的情况下调谐电子/推斥极透镜。在执行 此调谐功能之前,用户必须在 " 手动控制 " 中调整 CI 气流。

# 离子透镜调谐

离子透镜系统由三个透镜(透镜 1、2 和 3)组成。可使用 m/z 为 131 和 414 的校正气体离子来调谐这些透镜。将根据两个离子的加 权强度来确定最合适的电压。低质量离子和高质量离子的传输在此 重复过程中作为透镜电压的功能被监视。

#### **RF** 满量程调整

RF 满量程调整可设置满量程调整电位计,以便为校正气体质谱图 中的高质量离子指定正确的质量。可通过执行质量校正和离子阱频 率校正来设置 RF 满量程调整。

#### 质量校正

质量校正可定位 m/z 为 69、131、264、414、464 和 614 的 PFTBA 校正气体离子并正确指定其质量。

离子阱温度变化可使质量校正轴发生位移;在离子阱温度至少稳 定两小时之前,不要运行此过程。离子源温度变化后,还可能对质 量指定产生细微的影响。

## 离子阱频率校正

完成质量校正后,可执行离子阱频率校正。此校正过程可确定离 子制备方法(如 MS/MS 和 SIS)所需的参数。这些参数还可以帮 助隔离要在全扫描采集中获得的离子的范围。运行该例程需要几 分钟。

#### 离子阱 **DC** 偏移电压

调整离子阱 DC 偏移以优化校正气体中 m/z 414 的离子信号。此参 数的最佳值可确保获得较好的高质量灵敏度。

# 启动仪器

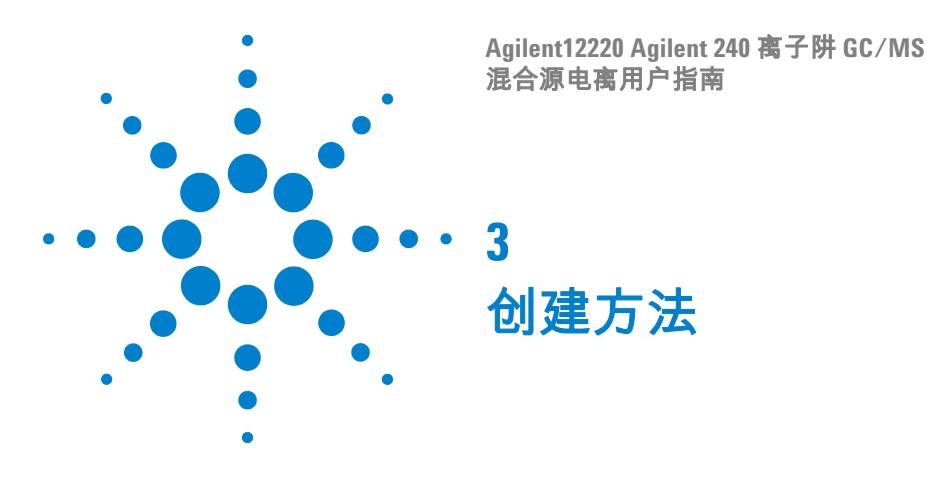

<span id="page-32-1"></span>扫描功能

<span id="page-32-0"></span>在混合源 CI 配置中,外离子源已安装,而传输线将样品导向离子 阱。CI 反应离子是在外源中产生的,只有选定的反应离子才会存储 在离子阱中。这些被捕获的反应离子在进入离子阱时与样品分子发 生反应,通过离子分子反应形成 CI 产物离子。可对混合源 CI 使用 正电荷反应离子或负电荷反应离子。

离子阱在脉冲模式下工作。反应离子是在电离脉冲期间产生的,并 且在反应期间被消耗,形成分析物离子。分析物离子的数量取决于 分析物的浓度、初始反应离子强度和反应时间。

可使用 AGC 预扫描的结果对空间电荷进行控制,以计算分析扫描 的电离时间和反应时间。因为质谱强度与样品浓度和反应时间成比 例,所以可以获得线性校正曲线。

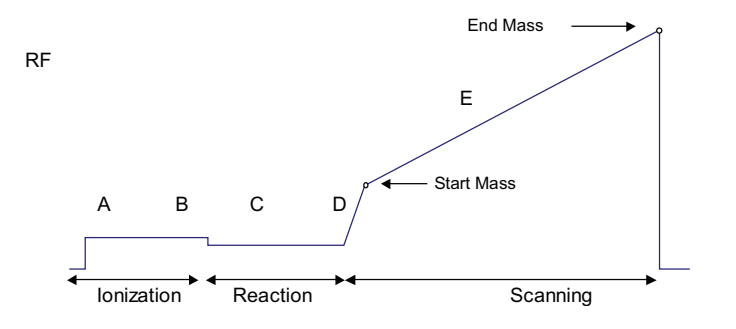

图 **12** 混合源 CI 扫描功能 (仅限分析扫描)

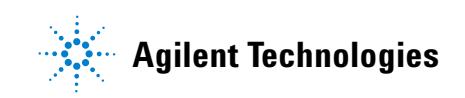

在混合源 CI 分析扫描期间,将进行以下步骤:

- **a** 反应气在预扫描确定的时间长度内进行电离。
- **b** 选定的反应离子将存储在离子阱中。通过在电离和反应期间 之间施加宽带波形,可以将质量超过选定试剂高质量的离子 抛出去。
- **c** 反应气离子与样品分子发生反应,形成样品离子。(反应时 间由预扫描决定。)
- **d** 反应离子被抛出。
- **e** 采集样品离子的混合源 CI 质谱图。

可以将电离和反应存储 RF 设置为相同级别,也可以设置为不同 级别。

# <span id="page-34-0"></span>使用向导创建新方法

- **1** 单击 " 工作站 " 工具栏上的方法编辑器图标。
- **2** 单击创建新方法文件。向导将指导您构建此新方法。如果不希 望再次看到此消息,可选中启动时不显示此对话框框。

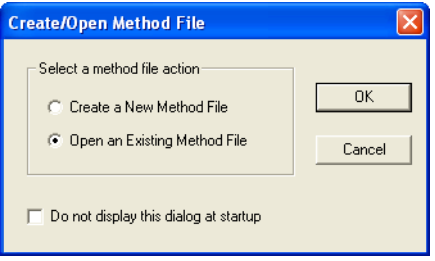

**3** 选择仪器 **1**,然后单击下一步。使用 " 定制 " 配置在远离仪器的 PC 上创建方法

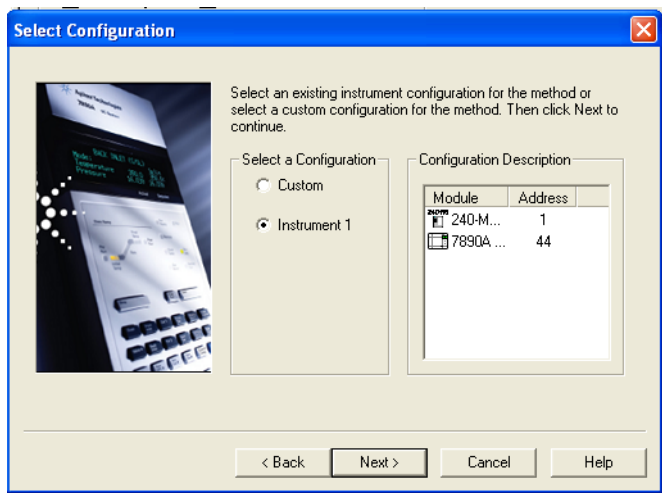

**4** 选择用于进行后运行处理的检测器,然后单击下一步。

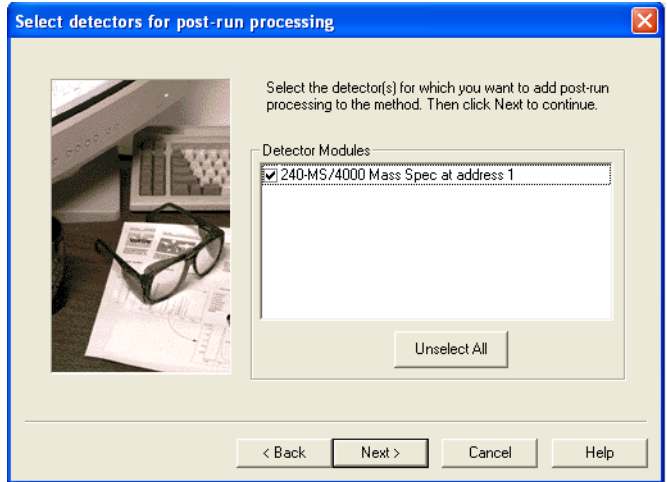

**5** 为每个检测器选择进行后运行处理的数据通道和类型,然后单 击下一步显示下一个检测器。

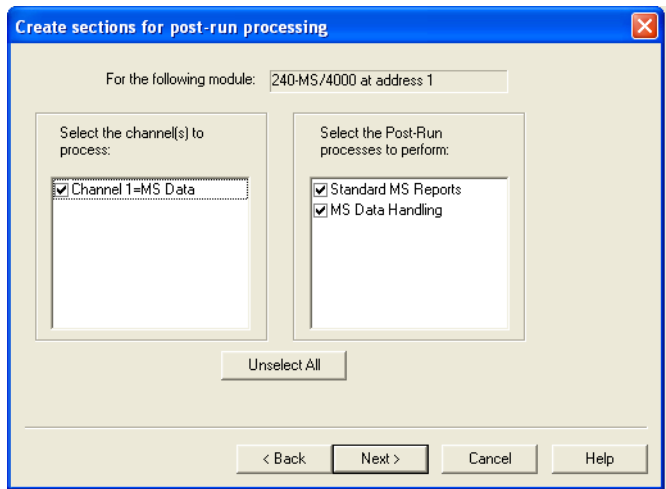

**6** 单击完成添加该方法。向导将创建一个方法,其中包含控制硬 件、收集数据以及执行指定的后运行处理时所需的所有部分。 该方法包含所有参数的默认值。有关数据处理和报告的信息, 请参见 《MS 工作站软件参考手册》。

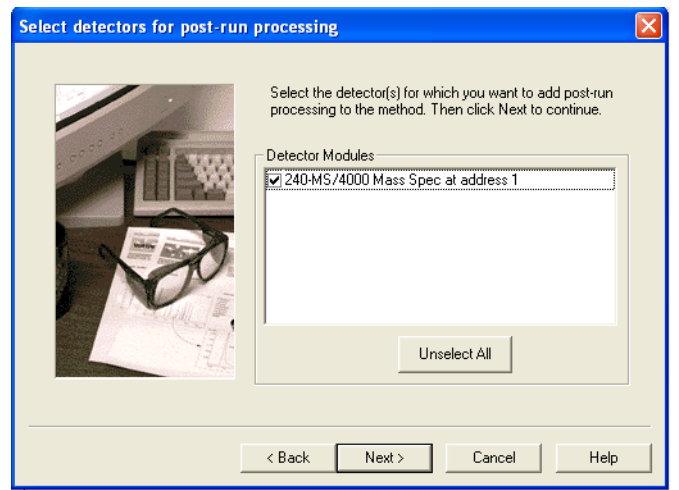

方法包含以下部分:7890 GC 控制、 240 MS 控制、标准 MS 报告 和 MS 数据处理。

# 为方法命名

- **1** 在文件菜单中,单击另存为。
- **2** 为方法输入一个名称。
- **3** 选择保存方法的文件夹。
- **4** 单击保存。

## **240 MS** 仪器配置

配置决定了用于进行数据采集的电离模式。在混合源模式中,配置 是化学电离 (CI)。可从 MS 方法编辑器左上角的下拉列表框选择选 项,以设置仪器配置。

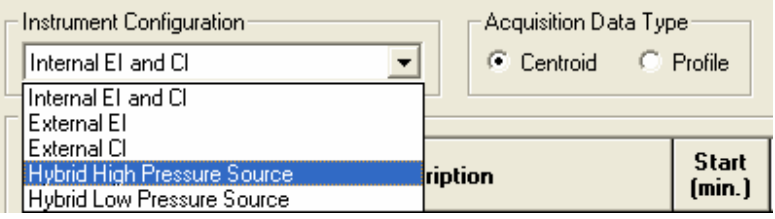

# 混合源配置选项

混合源方法只能在正离子或负离子 CI 模式 (PCI 或 NCI )中执行, 除非运行的自动调谐方法需要 EI 模式。对于这两种方法,CI 反应 离子在外离子源中形成,然后被提取到离子阱中,与从 GC 色谱柱 洗脱出来的化合物发生反应。请注意选择菜单中的" 混合源 HPS" 和 " 混合源 LPS" 选项。混合源 HPS (高压力源)是通过将 CI 腔 插入离子源中来执行的,而 LPS (低压力源)选项是在 EI 源中执 行的。

#### 选择采集数据类型

棒状图数据是默认的采集数据类型。只有采用棒状图数据才能够进 行数据处理、谱库检索和质谱图比较。来自检测器的模拟信号将发 送到数模转换器。软件可确定数字化离子信号的重力中心,即质 心。软件可根据数字化离子信号创建 " 棒状 " 质谱图。

峰状图数据主要用于进行诊断。峰状图文件也是棒状图文件的大约 10 倍,但它们可在采集之后转换为棒状图。

峰状图数据采集的频率是每 m/z 10 个点,显示的峰与色谱图类似。 这种显示便于观察到响应值的真实分布情况,以便确定是否能够达 到适当的分离度。

## 编辑色谱时间段

使用色谱时间段表可对分析条件进行时间编程,以便在分析中在 每个时间段中获得最好的结果。最多可以创建 250 个时间段,运行 时间长度最长可达 650 分钟。默认情况下,在运行开始时有一个灯 丝/倍增器延迟段,这样系统在色谱溶剂洗脱期间不会太紧张。在 该段之后,可以用单个分析段采集全扫描中的质谱图。然而,用户 可以对采集质量范围等变量进行定制,为单个分析物插入 MS/MS 段,并用别的方法设置仪器以获得每个分析物的最佳数据。

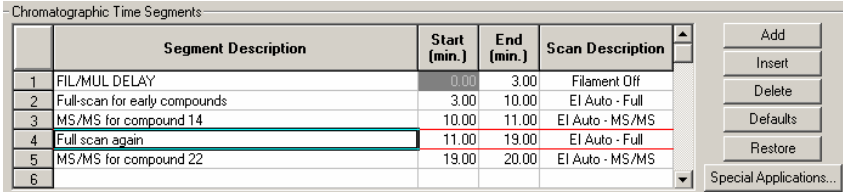

添加或插入段时,前面的段中的所有参数将被复制到新创建的段 中。双击某个区域可编辑段的"段说明"、"开始时间"或"结束时间"。

# <span id="page-38-0"></span>编辑方法段

本节介绍混合源 CI 方法的编辑参数。有关执行混合源 CI 的详细信 息,请参见 《4000 GC/MS 软件操作手册》中的 " 构建 GC/MS 方 法 - 混合源 PCI 和 NCI" 部分。

#### 扫描功能设置

从菜单中选择 " 扫描类型 "。在混合源配置中, CI 是 " 电离 " 菜单 中的唯一选项。

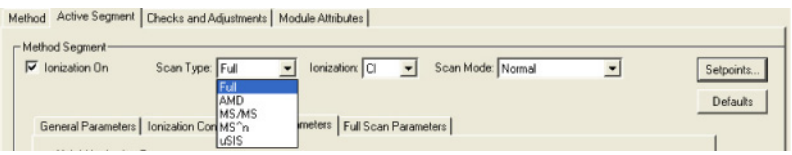

240 MS 有三种扫描模式。默认扫描模式是正常模式。

- **•** 正常:此扫描模式使用自动增益控制模式中的预扫描来确定最佳 电离时间,然后以 5000 u/sec 的速度扫描离子以收集质谱图。
- **•** 快速:此扫描模式也使用自动增益控制模式中的预扫描来确定最 佳电离时间,但以 10000 u/sec 的速度扫描离子以收集质谱图。
- **•** 最高速度:此扫描模式使用无预扫描,并以 10000 u/sec 的速度 扫描离子以收集质谱图。此模式仅在全扫描类型中可用。

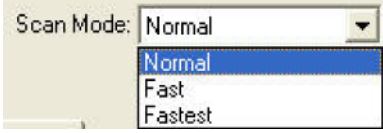

#### **"** 常规参数 **"** 选项卡

扫描时间、平均扫描次数和数据速率是相互关联的。当调整扫描时 间时,平均扫描次数将更新,反之亦然。要设置扫描时间,可设置 质量范围,然后将平均扫描次数更改为 3。平均扫描次数为 3 可以 满足较高的色谱数据速率与较好的谱图平均这两者的要求。

质量亏损的作用是对原子(或者离子)的标称质量数与其实际质量 数之间的差别进行系统矫正。其重要性在于, NIST 谱库报告的分 子量仅仅取最接近的整数质量单位。MS 工作站软件必须决定对哪 个质量指定测量的强度。如果离子的实际质量数正巧落在整质量数 之间的分界线上,软件就可能错误地分配质量数。这种情况往往容 易发生在分子量较高的分子上,因为多个原子的质量亏损可能会加  $\overline{c}$ 在一起产生相当大的质量亏损。例如, $C_2$ Br $_6$  最轻的同位素形式的 质量数为 497.51002,可能很容易地被指定为 497 或 498。

倍增器偏移可在相对于当前倍增器设置的 300V 范围内调整 EM 电 压。当前倍增器设置是在 " 手动控制 " 中的 " 模块属性 " 选项卡对 话框中设置的(通常是自动调谐的  $10^5$  增益值)。有时候,在增大 倍增器电压时,可以得到更好的灵敏度,特别是在 MS/MS 技术 中。请注意,该调整可以针对每个分段进行。

计数阈值通常为 1 ;值为 2 或 3 个计数将减少质谱图中报告的低 水平的离子数。此方法可以改进谱库检索效果,由于质谱图中的信 息减少了,从而减小了数据文件的大小。只有在 " 定制 " 按钮激活 时,计数阈值才会显示。

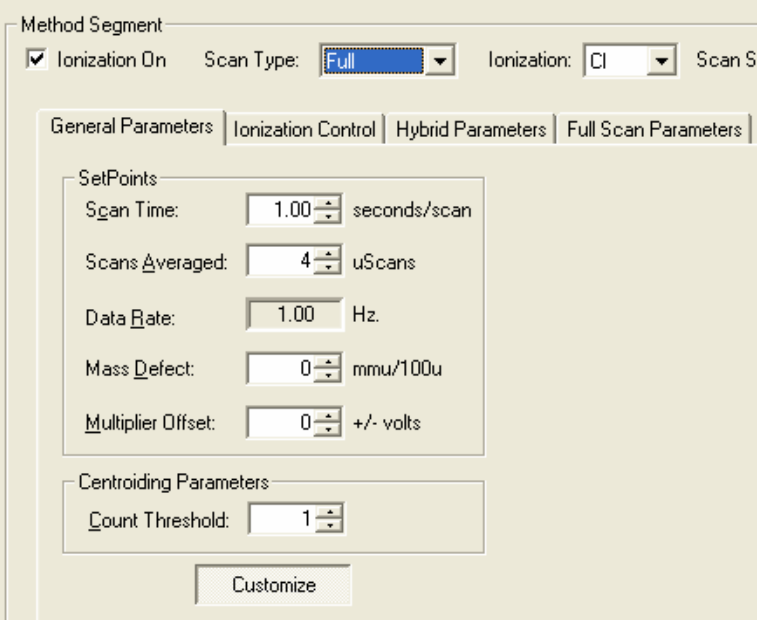

# 电离控制

指定目标总离子流 (称为 TIC)。自动增益控制 (AGC) 的算法如 下:采用在固定离子时间进行预扫描时所得到的离子计数以及此目 标值,来计算在分析扫描过程中,将离子阱内充满目标离子数所需 的离子时间。目的是在每次分析扫描过程中,使离子阱内充满最佳 数量的离子。对于全扫描而言,目标 TIC 通常不会设置为低于 10000,但也不会设置得太高,以避免由于空间电荷而导致质谱图 失真 (MS 分离度丢失和/或强色谱峰的质量指定发生偏移)。通 常,目标 TIC 在 20000 和 40000 计数之间会给出最佳结果。

正极或负极化学电离的默认目标 TIC 是 5000。该目标可最多设置 为  $65000$ 。单击**定制**可在最高为  $65000$  微秒的离子时间内运行固 定离子时间实验,或更改最大离子时间以进行 CI 自动实验。可在 " 手动控制 " 中打开 CI 气体和离子阱,并检查 CI 自动模式中的离 子时间。

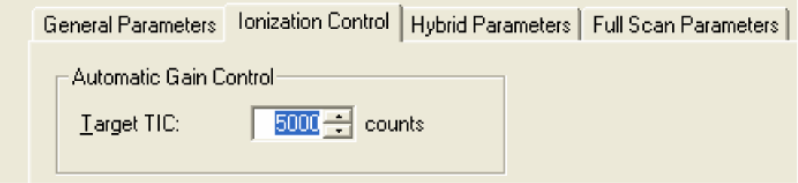

# 混合源参数

反应气低质量数和反应气高质量数值设置为涵盖相关的 CI 反应离 子质量数范围。反应气低质量数必须至少设置为比相关的最低反应 离子的质量数低 10u,这样才不会丢失该反应离子的强度。在 " 手 动控制 " 中调整这些参数时 , 选中此对话框右侧区域中的**视图**框将 很有用。反应气低质量数参数将 RF 存储水平设置为排除低于选定 的 m/z 的离子。这不是进行隔离的准确方法。相反,反应气高质量 数隔离步骤在电离时间之后进行,当共振波形施加于离子阱端盖上 以消除 m/z 超过选定的反应气高质量数的离子时。

抛出幅度是波形的电压,用于隔离质量数高的 CI 反应离子。默认 值是 15V。

最大反应时间是 CI 反应允许的最长时间 (以秒为单位)。如果离 子时间缩短到低于根据预扫描的结果确定的最大时间,则离子时间 将按比例缩短。此参数允许的范围是 1 到 2000 微秒。

反应存储水平是 CI 反应期间,在电离期间之后的离子阱中的 RF 存储水平。不能将其设置为超过希望用于执行 CI 反应的 CI 反应离 子的 m/z,否则这些离子将被抛出离子阱。

**CI** 背景质量是 CI 预扫描期间计算得到的最低 m/z。它可以比采集 范围的低质量数高,但通常设置为等于或低于开始质量值。

可以为正极或负极混合源 CI 选择极性。

在此对话框中,可将**开始质量和结束质量**离子设置为**查看**。在 " 手 动控制 " 中打开了方法后 , 单击**查看**框可观察反应气开始质量和反 应气结束质量隔离调整的效果。注意,必须手动打开离子阱和 CI 气体图标才能以这种方式观察 CI 反应离子。

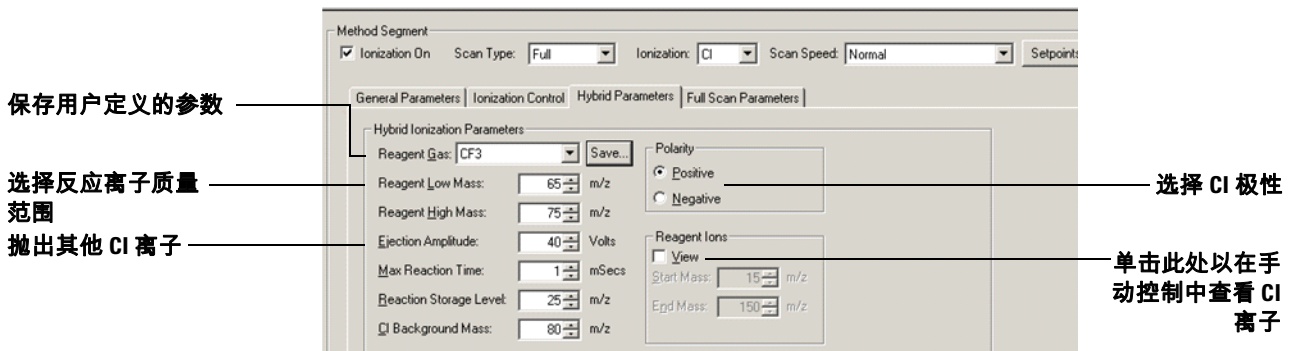

#### 扫描参数

每种 MS 扫描类型都有需要指定的不同参数。以下是在混合源配置 中最常用的两种扫描类型的示例,即全扫描和 MS/MS。有关所有 扫描类型的详细信息,请参见 《240 GC/MS 软件操作手册》中的 " 构建 GC/MS 方法 " 部分。

# 设置全扫描参数

要在 CI 中仅使用单个质量范围段,可输入所需的采集范围的低 质量和高质量的值。然而,如下例所示,可以输入最多六个非连 续的质量范围(由最少 10u 隔开)。还可以根据色谱段对此功能进 行时间编程。然后,根据每个化合物的质谱图,可根据不同的目标 分析物对 CI 的 CI 采集范围进行定制。以下是一个四段范围采集的 示例:

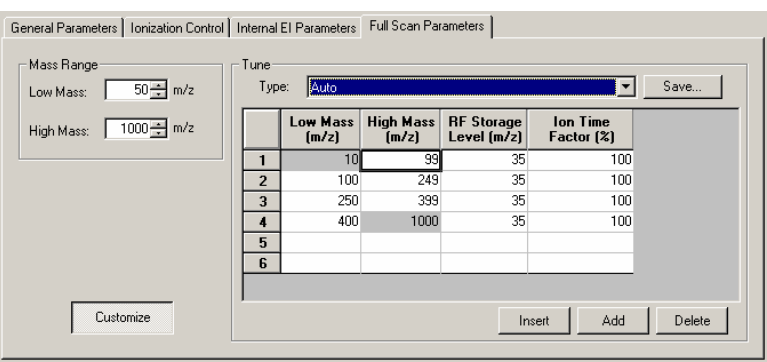

# 设置 **MS/MS** 参数

串联质谱 (或 MS/MS)可在分析物电离步骤之后、质量分析之前 使用离子制备步骤。可在电子或化学电离之后执行 MS/MS。简要 来说,除了在前级离子的 m/z 处的离子之外,所有离子都将从存储 的质量范围中去掉。然后,前级离子将由施加在离子阱上的波形激 发。这样,当累积了足够的能量时,前级离子与氦缓冲气发生碰 撞,导致前级离子分解为质量较低的产物离子。然后,将扫描其余 的离子,以收集 MS/MS 质谱图。

设计正确时, MS/MS 方法将:

- **•** 仅使用选定的前级离子填充离子阱,以便使用离子阱容量,在 很多情况下,共洗脱干扰化合物将从离子阱中排除。
- **•** 通过唯一的分解途径产生产物离子,消除了化学噪声。

只有在分析的目标化合物是已知的情况下, MS/MS 才有用。对于 一般的定性分析而言,它没什么帮助,除非用来确定给定类别的一 组异构体,如 PCB 或二恶英。

下图显示 "MS/MS 参数 " 选项卡对话框。

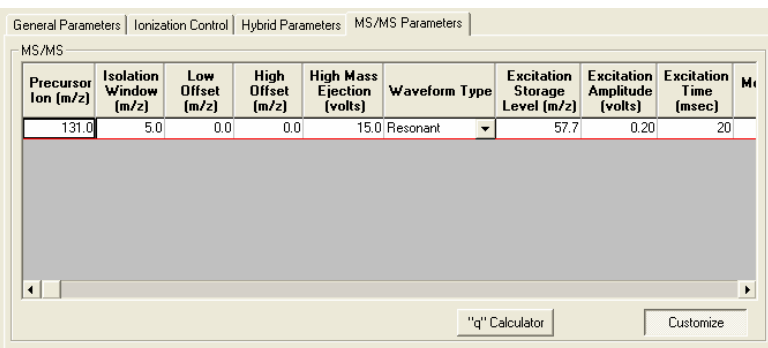

前级离子 **(m/z)**:前级离子是将在 MS/MS 隔离步骤中隔离的所需离 子 m/z。此前级离子 m/z 值用于 MS/MS 的共振和非共振方法中。

隔离窗口 **(m/z)**:全质量隔离窗口范围是 1.0 到 14.0 m/z。实际范 围取决于前级离子。默认值是 3.0 m/z。同时接受积分和分数质量 隔离窗口值。如果使用小于 1.5 m/z 的隔离窗口,则应在 " 前级离 子质量 " 字段中输入前级离子的确切质量。

如果低沿偏移或高沿偏移范围不足以完全隔离所需的离子,则可增 大(如果所需的离子不存在)或减小(如果不需要的离子被隔离) 隔离窗口值。

**低沿偏移**:将质量的抛出优化为刚好在前级离子质量以下的质量偏 移。低沿偏移范围是 –0.5 m/z 到 0.5 m/z。默认值是 0。

低沿偏移会影响前级离子的低质量一侧的隔离窗口。增加质量偏移 (将默认值从 0 增加到 0.1 m/z)会使前级离子的低质量一侧的隔 离窗口变大。降低偏移 (将默认值从 0 降低到 –0.5 m/z)会使低 质量一侧的窗口变小。对偏移进行的调整应当使前级离子以下的相 邻质量的幅度减至最小。开始时,可按 0.2 m/z 的增量进行调整。

高沿偏移:将质量的抛出优化为刚好在前级离子质量以上的质量偏 移。高沿偏移范围是 –0.5 m/z 到 0.5 m/z。默认值是 0。

高沿偏移会影响前级离子的高质量一侧的隔离窗口。增加质量偏移 (将默认值从 0 增加到 0.1 m/z)会使前级离子的高质量一侧的隔 离窗口变大。降低偏移(将默认值从 0 降低到 -0.1 m/z)会使高质 量一侧的窗口变小。对偏移进行的调整应当使前级离子以下的相邻 质量的幅度减至最小。开始时,可按 0.2 m/z 的增量进行调整。

如果低沿偏移或高沿偏移范围不足以完全隔离所需的离子,则可增 大(如果所需的离子不存在)或减小(如果不需要的离子被隔离) 隔离窗口。

高质量抛出:用于将被隔离的前级离子以上的质量抛出的宽带波形 的幅度。默认值是 35 伏。如果前级离子由于分解而丢失,降低此 幅度可能会有帮助。然而,其 m/z 比前级离子高的某些离子可能不 会被抛出。

波形类型:波形类型可以是共振,也可以是非共振。共振波形与离 子阱中保留的电子的频率协调一致。非共振波形与离子阱中保留的 电子的频率不协调。

**激发存储水平 (m/z)**:在隔离之后施加分解波形时的 RF 存储水平, 以 m/z 表示。激发存储水平范围取决于前级离子质量,但最低产物 离子必须比激发存储水平多几个质量单位。可使用 "q" 计算器计算 前级离子的起始激发存储水平。通过在 MS/MS 参数表中的任何字 段上单击鼠标右键可访问 "q" 计算器。

最佳激发存储水平是足够高的存储水平(以允许前级离子分裂)与 足够低的存储水平 (以允许有效地捕获最低 m/z 产物离子)之间 的平衡点。如果激发存储水平越高,则通过使用较高的激发幅度可 将更多能量传递到前级离子。

激发幅度 (伏):用于激发前级离子,使其分解为产物离子的电 压。非共振激发的幅度范围是 0 到 120 伏。对于共振激发,范围是  $0$  到  $60$  伏。对于共振激发方法, 默认值是  $0.2$  伏; 对于非共振激发 方法,默认值是 20 伏。

如果所使用的激发幅度太大,前级离子和产物离子质谱图将不存 在,因为这两种离子都将被抛出离子阱。如果值太小,前级离子质 谱图将占主要地位,而产物离子质谱图较弱或缺少质谱图。

激发时间:激发时间是由离子激发的碰撞诱导分解 (CID) 所需的时 间。激发时间范围是 0 到 650 毫秒。对于共振和非共振激发而言, 默认激发时间都是 20 毫秒。

# <span id="page-46-0"></span>在手动控制中查看方法

在方法编辑器中创建了方法之后,可在 " 手动控制 " 中进行预览该 方法。运行之前,可以编辑和预览所有 MS 参数。然而,不能更改 段的数量,或现有段的开始时间和结束时间。如果要进行更改,可 单击 " 编辑方法 ",然后查看 " 方法编辑器 "。

#### 激活一个方法

- **1** 单击文件菜单。
- **2** 单击激活方法。

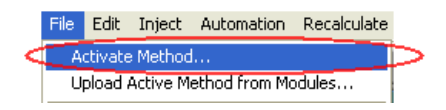

- **3** 通过以下方法选择一个方法
	- **•** 单击最近使用的文件以显示最近使用的八个方法。
	- **•** 从文件夹中选择了一个方法后单击打开。

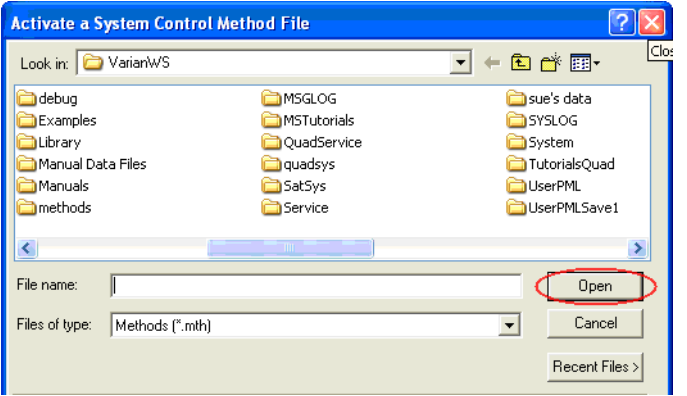

**4** 激活的方法将显示在工具栏中。

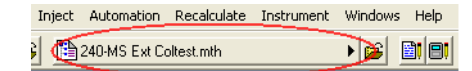

# 显示离子

**1** 选择电离处于打开状态的电离段。在电离为关闭状态的段中, 不能打开离子阱,如在 FIL/MUL Delay 段 #1 中那样。要更改 为电离段,请执行以下操作:

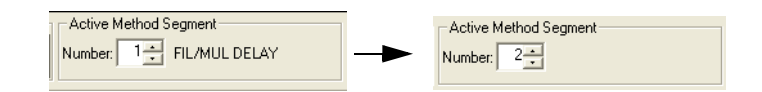

## **2** 单击 " 离子阱 " 复选框以打开离子阱。

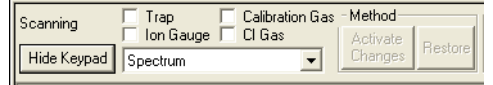

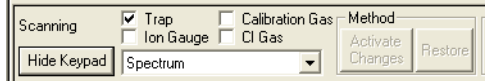

**3** 选择要查看的方法段。通过选中复选框,打开校正气体或 CI 气体。

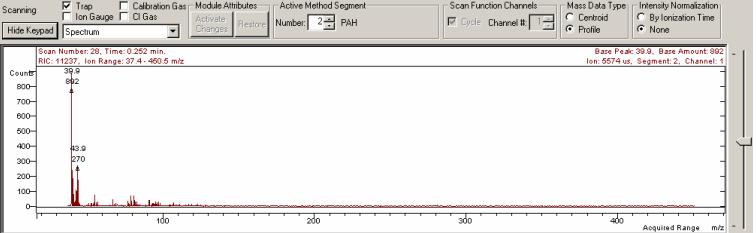

# 在手动控制中编辑方法

检查和编辑激活的 MS 方法中的所有参数,观察所采集到的质谱图 中的变化。确切的选项卡对话框取决于当前方法段中的电离和离子 制备模式。

编辑了参数之后 , 通过单击**激活更改**按钮可实施更改 , 如下图所示。

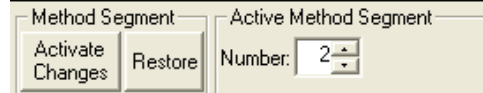

## 保存方法

单击 " 离子阱 " 图标上方的上传 **MS** 方法按钮。

**4** 单击编辑方法按钮,打开 " 方法编辑器 ",然后进行更改并保存 所做更改。

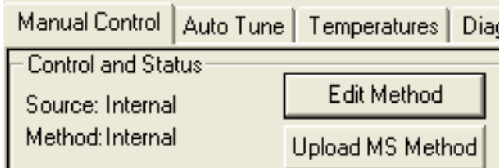

如果没有上传更改,将检查方法以确定,当更改段时或当您离开手 动控制或方法段时是否进行了更改。如果进行了更改,则可以选择 保存或放弃这些更改。

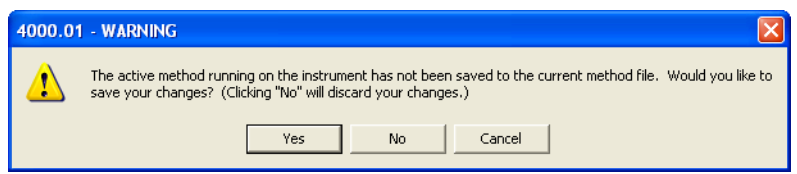

# 创建方法

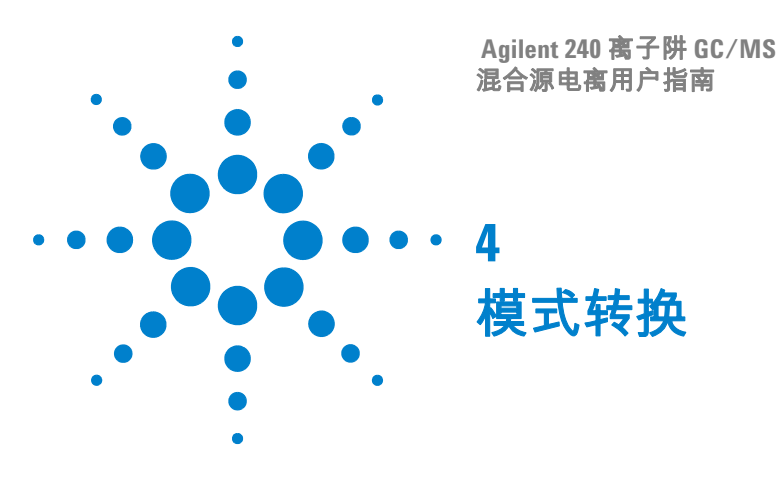

<span id="page-50-0"></span>有关下列任一主题的详细信息,请参见 《240 硬件操作手册》。

# <span id="page-50-1"></span>内源转换为混合源

将 240 MS 从内源转换为混合源配置只需要更换离子源。内离子源 组件将从离子阱中拆下来,用外离子源组件将其更换。

传输线方向保持在内源位置上。

- **1** 从 MS 真空腔拆下质量分析器组件。
- **2** 将离子源更改为外源。
- **3** 将热挡板移到前端位置。
- **4** 拆下灯丝适配器并连接软电缆。
- **5** 更换 MS 真空腔中的质量分析器。

# <span id="page-50-2"></span>外源转换为混合源

从外源配置更改为混合源配置不需要更换离子源组件。然而,必 须将传输线从前端移到后端位置,并且传输线端头必须更换为内 源类型。

- **1** 将传输线入口位置从外源更改为内源。
- **2** 将外源传输线端头更换为内源端头。
- **3** 修剪色谱柱,使其伸出传输线端头 1 毫米。
- **4** 插入混合源塞子。

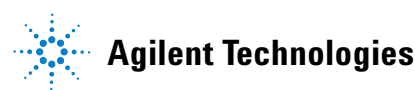

# <span id="page-51-0"></span>硬件更改的影响

更改了配置后,例如从外源更改为内源,重新启动 " 系统控制 " 时 将发生以下情况:

- **•** " 系统控制 " 会将存储在当前 " 模块属性 " 中的当前配置与硬件 报告的配置相比较。
- 如果两者不一样," 模块属性 " 将更新为适合的配置。默认方法 (Default.mth) 也发生类似的过程。
- **•** 硬件配置更改之后,默认情况下,新方法将具有适当的仪器 配置。

重置模块属性需要运行所有自动调谐例程,因为先前的自动调谐结 果是无效的。